## HOW TO... **send data to a retailer**

## **To send data to a retailer you need to 'add pricing' or 'publish'.**

## **There are two methods to do this, you can:**

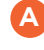

**A** Click the **Retailer Option** after you submit a product

**or**

**B** Use the **Action Menu** on the Products Page and click the **Retailer Option**

For retailers who do not require pricing, you can Publish to Retailer instead via the same options.

## **What's new?**

Pricing screens are customised for each retailer and price updates now auto end-date the previous pricing.

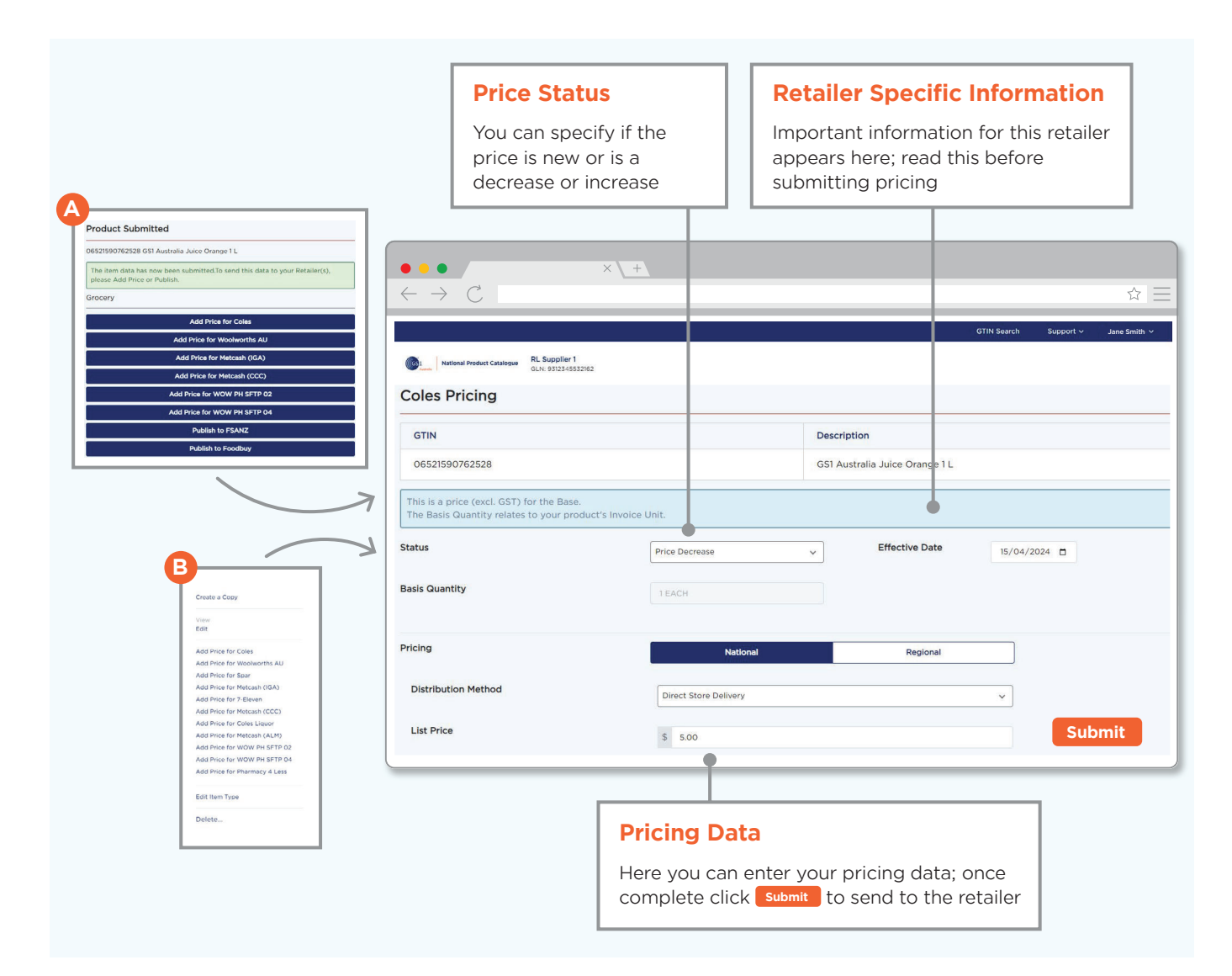